## FieldPort SFP20 – erste Schritte

## Konfigurieren Sie Ihr IO-Link Gerät

- • Verbinden Sie Ihren FieldPort SFP20 über eine USB-Verbindung mit Ihrem Tablet, Laptop od. Desktop-Computer und stellen Sie sicher, dass Sie über eine Internetverbindung verfügen.
- • Melden Sie sich im Software-Portal an: https://eh.digital/sfp20-software Laden Sie dann die Software-Pakete "IO-Link CommDTM SFP20" und "IO-Link IODD Interpreter DTM" herunter und installieren Sie diese.

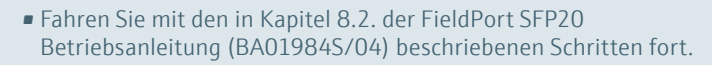

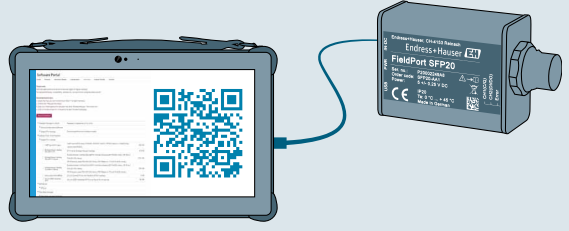

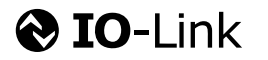

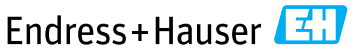

People for Process Automation